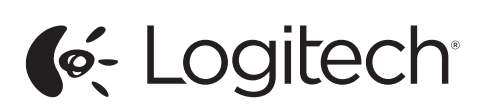

Logitech® Wireless Combo MK270 Setup Guide Guide d'installation

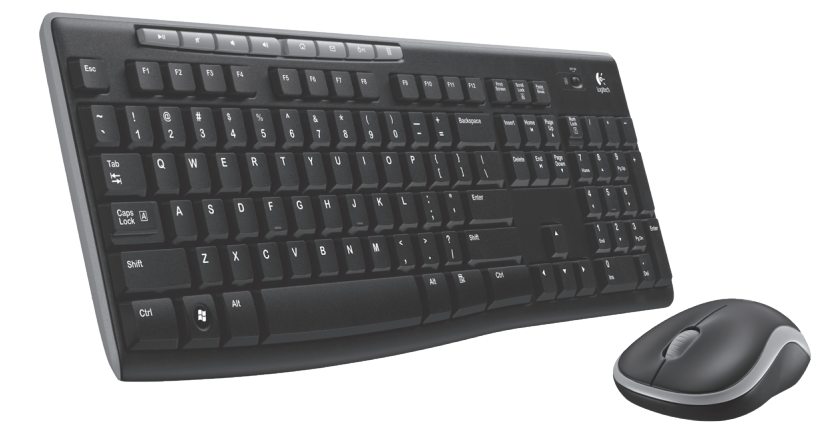

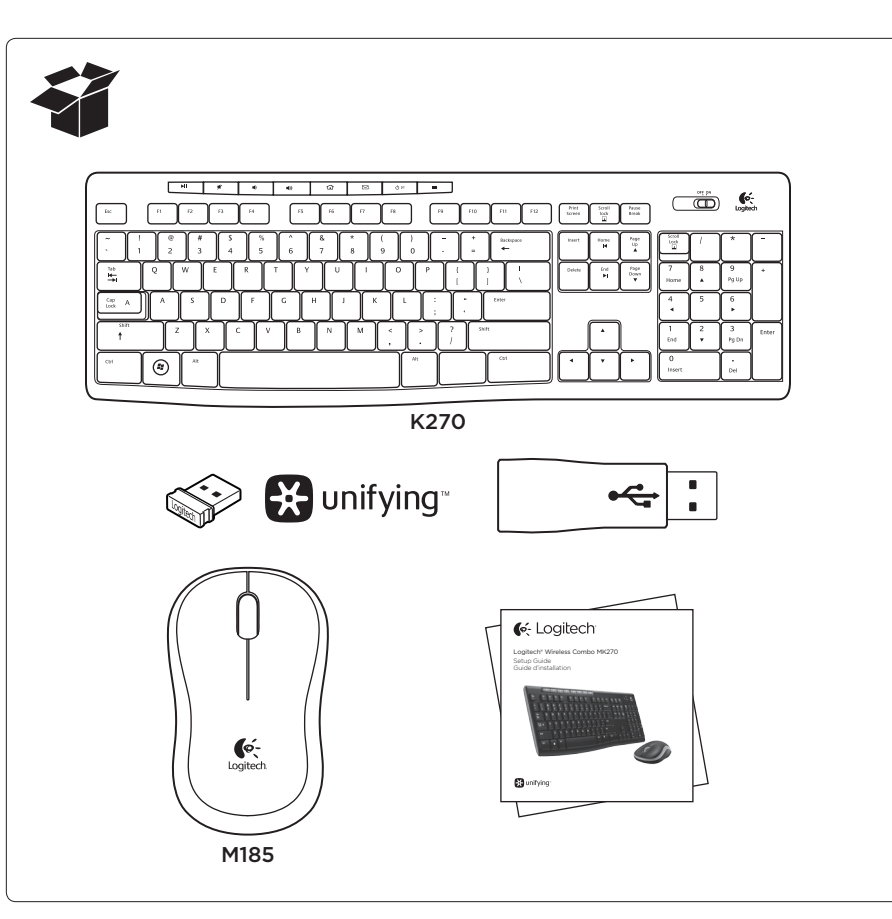

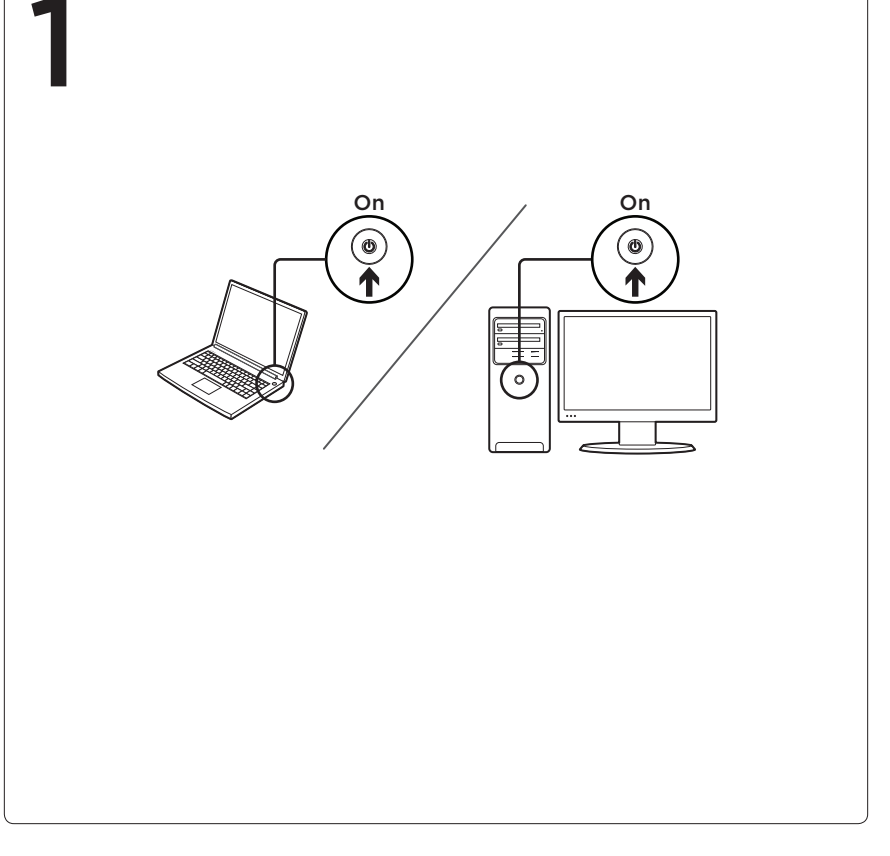

**Bunifying** 

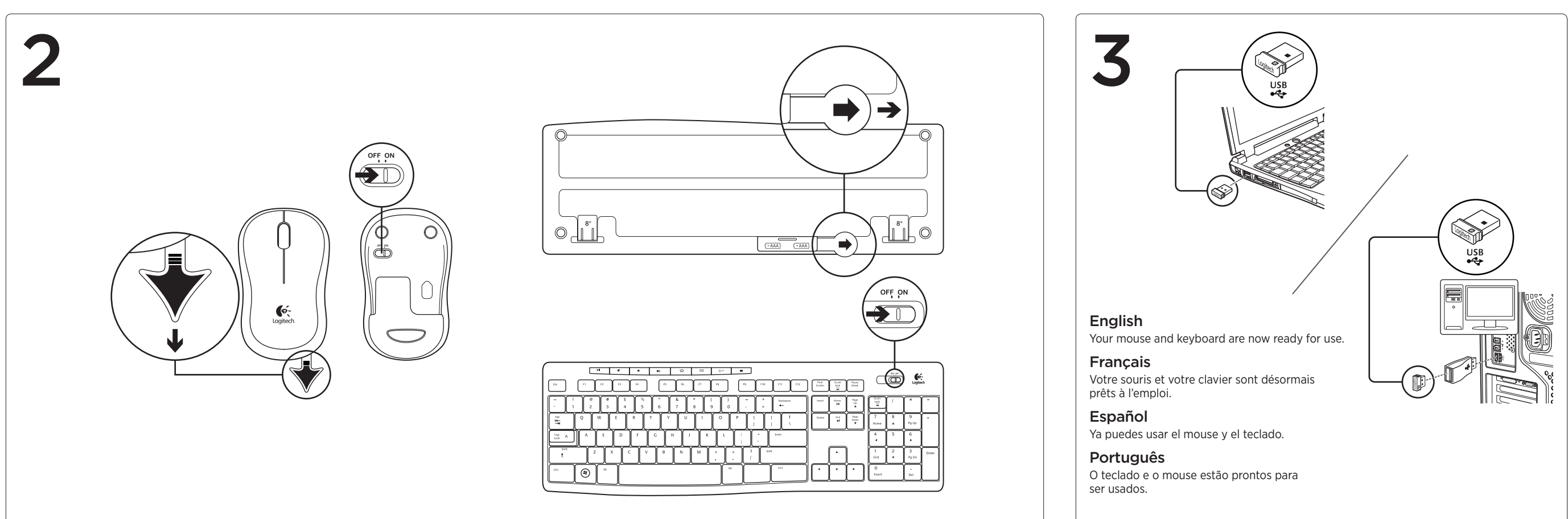

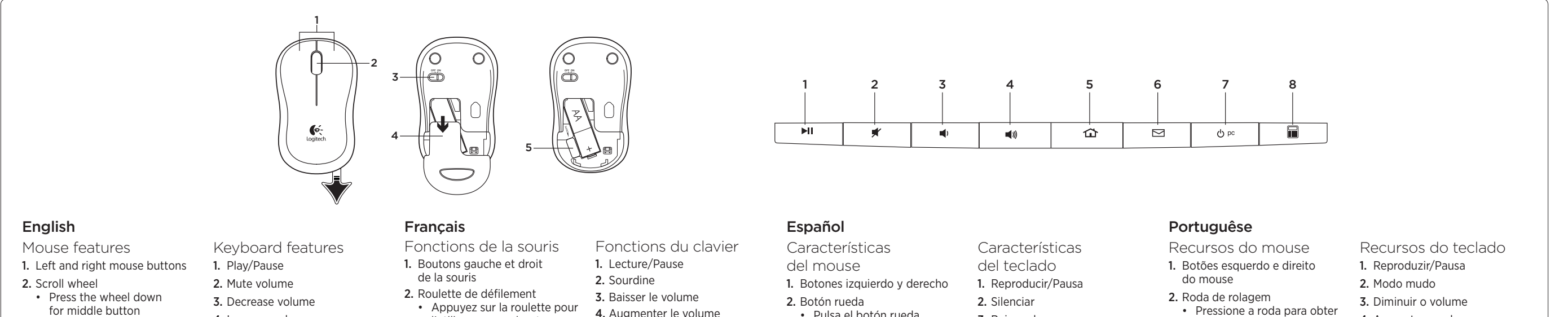

- 3. On/Off slider switch 4. Battery door release
- 5. USB Nano-receiver storage

(function can vary by software application) 4. Increase volume

5. Navigate to Internet home 6. Launch email application 7. Place PC in standby mode 8. Launch calculator

- • Appuyez sur la roulette pour
- l'utiliser comme bouton central (la fonction varie
- selon l'application logicielle)
- 4. Bouton d'ouverture
- du compartiment des piles 5. Compartiment de stockage
- 3. Commutateur Marche/Arrêt
	-
- 
- 5. Page d'accueil Internet 6. Démarrage de l'a de messagerie
- 
- du nano-récepteur USB
- 4. Augmenter le volume
- 7. Mise en veille 8. Démarrage de la calculatrice
- 

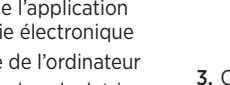

- 3. Conmutador de encendido/ apagado 4. Botón de compartimento
	- de baterías

de software)

• Pulsa el botón rueda para usarlo como botón central (la función puede variar según la aplicación

3. Bajar volumen 4. Subir volumen

de Internet

electrónico

de la PC 8. Abre la calculadora

7. Activa el modo de espera

- 5. Almacenamiento del nano receptor USB
- 5. Navega a la página de inicio 6. Inicia la aplicación de correo • Pressione a roda para obter o botão do meio (a função varia conforme o aplicativo de software) 3. Controle deslizante para ligar/ desligar 4. Liberação da porta do

Nano USB

compartimento das pilhas 5. Armazenamento do receptor

- 4. Aumentar o volume 5. Navegar para homepage na Internet 6. Inicia o aplicativo de e-mail 7. Colocar o PC no modo de espera
- 8. Inicia a calculadora

### English

The Logitech® Unifying receiver Plug it. Forget it. Add to it. Your new Logitech product ships with a Logitech® Unifying receiver. Did you know you can add a compatible Logitech wireless device that uses the same receiver as your current Logitech Unifying product? Are you Unifying-ready? If you have a Logitech wireless device that's Unifying-ready, you can pair it with additional Unifying devices. Just look for the orange Unifying logo on the new device or its packaging. Build your ideal combo. Add something. Replace something. It's easy, and you'll use only one USB port for up to six devices.

Getting started is easy If you're ready to pair your device(s) via Unifying, here's what you need to do: 1. Make sure your Unifying receiver is plugged in.

2. If you haven't already, download the Logitech® Unifying software from www.logitech.com/unifying.

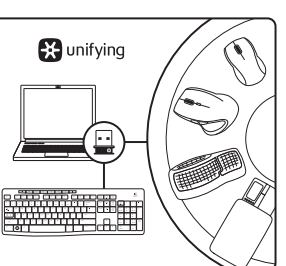

Français Récepteur Logitech® Unifying

Branchez-le. Oubliez-le. Complétez-le. Votre nouveau produit Logitech est livré avec un récepteur Logitech® Unifying. Saviez-vous qu'il est possible d'ajouter

3. Start the Unifying software\* and follow the onscreen instructions to pair the new wireless device with your existing Unifying receiver.

un dispositif Logitech sans fil compatible utilisant le même récepteur que votre produit

Logitech Unifying actuel?

\*Go to Start / All Programs / Logitech /

Etes-vous compatible Unifying? Si vous possédez un dispositif Logitech sans fil compatible Unifying, vous pouvez le coupler à d'autres dispositifs

Unifying / Logitech Unifying Software Unifying. Recherchez la présence du logo Unifying de

couleur orange sur le nouveau dispositif ou son emballage. Créez votre combinaison parfaite. Ajoutez un dispositif. Remplacez-en un. C'est très simple, et vous pouvez utiliser un seul port USB pour six dispositifs.

Español

L'installation est très facile. Si vous êtes prêt à associer vos dispositifs en utilisant le récepteur Unifying, voici comment procéder: 1. Vérifiez que le récepteur Unifying est correctement

3. Lancez le logiciel Unifying\* et suivez les instructions à l'écran pour coupler le nouveau dispositif sans fil au récepteur Unifying existant.

\*Cliquez sur Démarrer / Tous les programmes / Logitech / Unifying / Logiciel Logitech Unifying

branché. 2. Si ce n'est déjà fait, téléchargez le logiciel Logitech® Unifying à partir du site www.logitech.com/

unifying.

Receptor Logitech® Unifying Conéctalo. Olvídate de él.

Agrega más. Tu nuevo producto Logitech se entrega con un receptor Logitech® Unifying. ¿Sabías que puedes agregar un dispositivo inalámbrico Logitech compatible que utiliza el mismo receptor que tu producto Logitech Unifying actual?

¿Estás listo para Unifying? Si tienes un dispositivo inalámbrico compatible con Unifying, puedes emparejarlo con otros dispositivos Unifying. Busca el logo naranja de Unifying en el nuevo dispositivo o en su embalaje. Crea la combinación ideal. Agrega algo. Sustituye algo. Es sencillo: sólo utilizarás un puerto USB para hasta seis dispositivos.

## Es muy sencillo

Si estás listo para emparejar los dispositivos mediante Unifying, sigue estos pasos: 1. Comprueba que el receptor Unifying esté conectado. 2. Si no lo has hecho aún, descarga el software Logitech® Unifying desde www.logitech.com/unifying.

3. Inicia el software\* Unifying y sigue las instrucciones en pantalla para emparejar el nuevo dispositivo inalámbrico con el receptor Unifying existente.

\*Ve a Inicio / Todos los programas / Logitech / Unifying / Software Logitech Unifying

Português

atual produto Logitech Unifying? Está preparado para

Se tiver um dispositivo sem fio da Logitech que esteja preparado para Unifying, você poderá emparelhá-lo com dispositivos Unifying adicionais. Procure o logotipo laranja do Unifying no novo dispositivo ou na embalagem. Faça sua combinação ideal. Adicione algo. Substitua algo. É fácil, e somente uma porta USB será usada para

até seis dispositivos.

Unifying?

O receptor Logitech® Unifying Conecte-o. Esqueça-o. Adicione a ele. É fácil começar

Seu novo produto da Logitech inclui um receptor Logitech® Unifying. Sabia que é possível adicionar um dispositivo sem fio compatível da Logitech que usa o mesmo receptor que o Se estiver pronto para emparelhar dispositivos através do Unifying, aqui está o que é preciso fazer: 1. Verifique se o receptor Unifying está conectado.

Software

2. Se ainda não o fez, faça o download do software Logitech® Unifying no site www.logitech.com/unifying. 3. Inicie o software Unifying\* e siga as instruções na tela para emparelhar o novo dispositivo sem fio com o receptor Unifying existente. \*Vá para Iniciar / Todos os programas /

Logitech / Unifying / Logitech Unifying

### English

- Help with setup
- • Are the mouse and keyboard powered on? • Is the Unifying receiver securely plugged into a computer USB port?
- Try changing USB ports.
- If the Unifying receiver is plugged into a USB hub, try plugging it directly into a USB port on your computer.
- Did you pull the battery tab on the mouse and keyboard? Check the orientation of the batteries inside the mouse and keyboard, or replace the batteries. The mouse uses one AA alkaline battery and the keyboard uses two AAA alkaline batteries. • Remove metallic objects between the mouse/keyboard and
- the Unifying receiver. • Try moving the Unifying receiver to a USB port closer to the mouse
- and keyboard.
- • Try reconnecting the mouse/keyboard and Unifying receiver using the Logitech Unifying software. (Refer to the Unifying section in this guide.)

### Français

- Aide pour l'installation
- La souris et le clavier sont-ils sous tension? • Le récepteur Unifying est-il branché sur un port USB? Réessayez en changeant de port USB.
- • Si le récepteur Unifying est branché sur un hub USB, branchez-le directement sur un port USB de l'ordinateur.

• Avez-vous retiré la languette de protection des piles de la souris et du clavier? Vérifiez l'orientation des piles dans la souris et le clavier ou remplacez-les. La souris utilise une pile alcaline AA et le clavier deux piles alcalines AAA.

- • Retirez tout objet métallique se trouvant entre la souris/le clavier et le récepteur Unifying.
- • Essayez de brancher le récepteur Unifying sur un port USB plus proche de la souris et du clavier.
- • Reconnectez la souris/le clavier au récepteur Unifying à l'aide du logiciel Logitech Unifying (reportez-vous à la section Unifying de ce guide).

### Español

- Ayuda con la instalación
- • ¿Has encendido el mouse y el teclado? • ¿Está el receptor Unifying conectado correctamente
- a un puerto USB de la computadora? Prueba otros puertos USB. • Si el receptor Unifying está conectado a un concentrador USB, conéctalo directamente a un puerto USB de la computadora.
- • ¿Tiraste de la lengüeta de las baterías del mouse y el teclado? Comprueba la orientación de las baterías dentro del teclado y el mouse, o sustituye las baterías. El mouse usa una batería alcalina AA y el teclado usa dos baterías alcalinas AAA.
- • Retira cualquier objeto metálico situado entre el mouse y el teclado y el receptor Unifying.
- • Lleva el receptor Unifying a un puerto USB más cercano al teclado y el mouse.
- • Vuelve a conectar el mouse y el teclado y el receptor Unifying mediante el software Logitech Unifying. (Consulta la sección Unifying de esta guía).

### Português

- Ajuda para a instalação
- • O mouse e o teclado estão ligados?
- • O receptor Unifying está conectado corretamente a uma porta USB do computador? Experimente mudar de porta USB.
- Se o receptor Unifying estiver conectado a um hub USB. experimente conectá-lo diretamente a uma porta USB no computador.
- • Tirou a lingüeta das pilhas no mouse e no teclado? Verifique a orientação das pilhas no interior do teclado e do mouse, ou substitua as pilhas. O mouse usa uma pilha alcalina AA e o teclado usa duas pilhas alcalinas AAA.
- • Remova objetos metálicos entre o mouse ou o teclado e o receptor Unifying.
- • Experimente mover o receptor Unifying para uma porta USB mais próxima do teclado e do mouse.
- Experimente reconectar o teclado ou o mouse e o receptor Unifying usando o software Logitech Unifying. (Consulte a seção Unifying neste guia.)

# C-Logitech®

### www.logitech.com

© 2012 Logitech. All rights reserved. Logitech, the Logitech logo, and other Logitech marks are owned by Logitech and may be registered. All other trademarks are the property of their respective owners. Logitech assumes no responsibility for any errors that may appear in this manual. Information contained herein is subject to change without notice.

© 2012 Logitech. Tous droits réservés. Logitech, le logo Logitech et les autres marques Logitech sont la propriété de Logitech et sont susceptibles d'être déposés. Toutes les autres marques commerciales sont la propriété de leurs détenteurs respectifs. Logitech décline toute responsabilité en cas d'erreurs dans ce manuel. Les informations énoncées dans ce document peuvent faire l'objet de modifications sans avis préalable.

620-004445.003

www.logitech.com/support/ Argentina +00800-555-3284 Colombia 01-800-913-6668 Brasil +0 800-891-4173 Latin America +1800-578-9619 Canada +1 866-934-5644 Mexico 01.800.800.4500 Chile 1230 020 5484 United States +1 646-454-3200 FC  $\in$   $\bigoplus_{\text{LISTED}}$   $\bullet$   $\bullet$   $\text{R}$   $\bigoplus_{\text{N231}}$ 

### M/N:C-U0007 Rating: 5V == 100mA FCC ID: JNZCU0007 IC: 4418A-CU0007

MADE IN CHINA CNC:C-8941 CFT:RCPLOCU10-1356 M/N:C-U0008 Rating: 5V == 100mA FCC ID: JNZCU0008 IC: 4418A-CU0008 MADE IN CHINA **SUBTEL: 2217** CNC: C-9341 CFT: RCPLOCU11-0321

### www.logitech.com/ithink

What do you think? Please take a minute to tell us. Thank you for purchasing our product.

### Français

Qu'en pensez-vous? Prenez quelques minutes pour nous faire part de vos commentaires. Vous venez d'acheter ce produit et nous vous en remercions.

Español

¿Cuál es tu opinión? Nos gustaría conocerla, si puedes dedicarnos un minuto. Te agradecemos la adquisición de nuestro producto.

## Português

O que acha? Reserve um momento para nos informar. Obrigado por adquirir nosso produto.

English

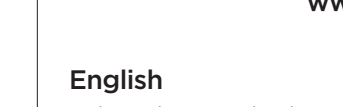

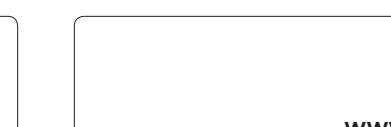

0 A

Free Manuals Download Website [http://myh66.com](http://myh66.com/) [http://usermanuals.us](http://usermanuals.us/) [http://www.somanuals.com](http://www.somanuals.com/) [http://www.4manuals.cc](http://www.4manuals.cc/) [http://www.manual-lib.com](http://www.manual-lib.com/) [http://www.404manual.com](http://www.404manual.com/) [http://www.luxmanual.com](http://www.luxmanual.com/) [http://aubethermostatmanual.com](http://aubethermostatmanual.com/) Golf course search by state [http://golfingnear.com](http://www.golfingnear.com/)

Email search by domain

[http://emailbydomain.com](http://emailbydomain.com/) Auto manuals search

[http://auto.somanuals.com](http://auto.somanuals.com/) TV manuals search

[http://tv.somanuals.com](http://tv.somanuals.com/)